V pravé horní části monitoru klikněte na tlačítko **PROFIL UŽIVATELE**.

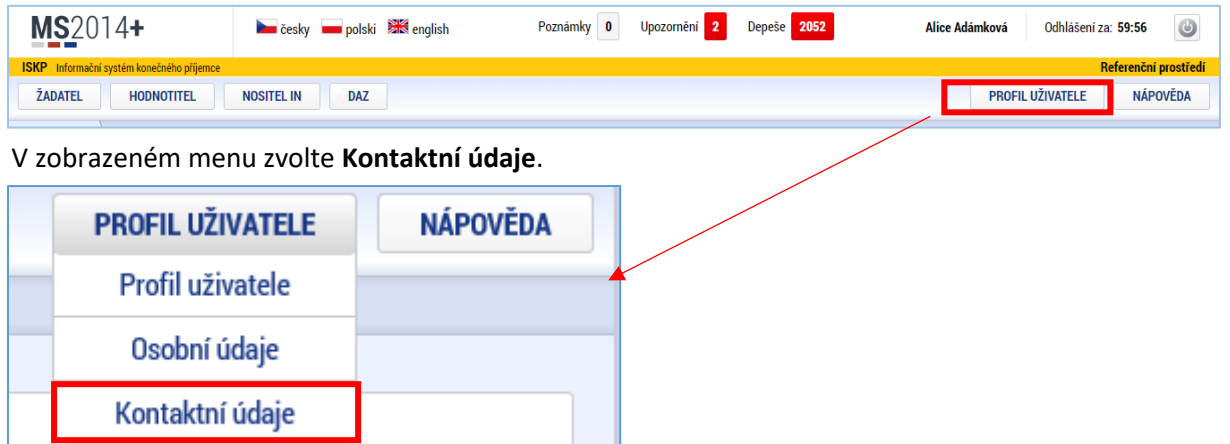

V nově otevřeném formuláři klikněte na tlačítko **Nový záznam**.

Pole **Název** není povinné, můžete zde své zadávané notifikační pravidlo pojmenovat.

V poli **Komunikační kanál pro notifikaci** vyberte, zda chcete zadat posílat notifikace jako e-mail, nebo jako SMS.

Pokud vyberete e-mail, zadejte e-mailovou adresu do pole **EMAIL**, pokud vyberete SMS, zadejte do pole **TEL. ČÍSLO** číslo ve tvaru +420XXXXXXXXX.

Nakonec zaškrtněte políčko **Platnost** a záznam uložte tlačítkem **Uložit.**

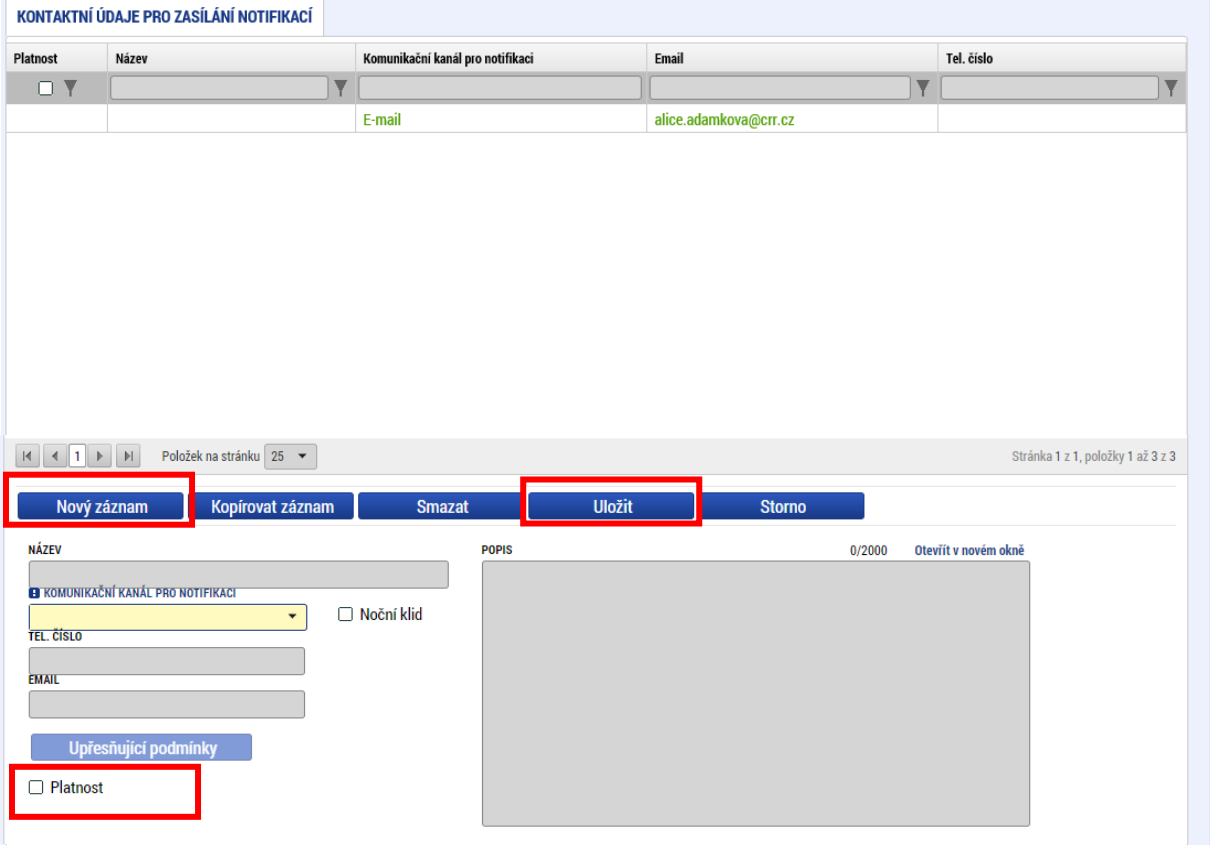

Pokud zaškrtnete pole "Noční klid", nebudou notifikace chodit mezi 22.00 a 8.00.

Pokud chcete zadat další záznam, postup opakujte od kliknutí na tlačítko **Nový záznam**.

*Tlačítko "Upřesňující podmínky" prosím nepoužívejte – při nevhodném nastavení může vést k tomu, že nedostanete notifikace depeše, kterou byste potřebovali, ale zadanými podmínkami jste ji vyřadili.*